#### MC102 – Algoritmos e Programação de Computadores

Instituto de Computação

UNICAMP

Primeiro Semestre de 2014

<span id="page-0-0"></span>Carla Negri Lintzmayer Revisão: Zanoni Dias

#### Roteiro

- 1 Conceitos básicos
- 2 História do Linux
- 3 [Quem usa Linux?](#page-10-0)
	- **Distribuições**
- 5 [Gerenciadores de janelas](#page-33-0)
- 6 Diretórios
- **Instalação**
- 8 [Controle de acesso](#page-67-0)
	- **[Programas](#page-69-0)**
- 10 [Compilador](#page-101-0)

#### Conceitos básicos

Sistema Operacional é um programa ou um conjunto de programas cuja função é gerenciar os recursos do sistema (definir qual programa recebe atenção do processador, gerenciar memória. criar um sistema de arquivos, etc.), fornecendo uma interface entre o computador e o usuário. Exemplos: Windows, Linux, Mac OS X, MS-DOS, Solaris, etc.

<span id="page-2-0"></span>Linguagem de Programação é uma linguagem designada para comunicar instruções para um computador; um conjunto de regras sintáticas e semânticas usadas para definir um programa de computador. Exemplos: C, Java, PHP,  $C_{++}$ ,  $C_{\#}$ , Visual Basic, Python, etc.

#### História do Linux

- 1965 MIT, AT&T Bell Labs e General Eletric desenvolvem o Multics (Multiplexed Information and Computing Service)
- 1969 Bell Labs abandona o projeto Multics
	- Ken Thompson e Dennis Ritchie (Bell Labs) come¸cam a desenvolver um novo sistema operacional: UNICS (Uniplexed Information and Computing Service) – Unix
- 1971 Lançada a primeira versão do Unix
- <span id="page-3-0"></span>1972 Thompson e Ritchie reescreveram a linguagem B e a chamam de C
	- $-$  Unix é reescrito em C, tornando o software mais portável
	- Unix torna-se dispon´ıvel para universidades, empresas e governos

#### História do Linux

- 1977 Lançada a Berkeley Software Distribution (BSD)
- 1982 AT&T comercializa o Unix System V
- 1983 GNU project é anunciado por Richard Stallman (GNU is Not Unix)
- 1985 O manifesto GNU é publicado (<www.gnu.org/gnu/manifesto.pt-br.html>)
- 1987 MINIX é introduzido por Andrew Stuart Tanenbaum
- 1989 GNU General Public License (GPL) ([pt.wikipedia.org/wiki/GNU\\_General\\_Public\\_License](pt.wikipedia.org/wiki/GNU_General_Public_License))
- 1991 Linux é introduzido por Linus Torvalds

#### História do Linux

From: torvalds@klaava.Helsinki.FI (Linus Benedict Torvalds) Newsgroups: comp.os.minix Subject: What would you like to see most in minix? Summary: small poll for my new operating system Date: 25 Aug 91 20:57:08 GMT Organization: University of Helsinki

Hello everybody out there using minix -

I'm doing a (free) operating system (just a hobby, won't be big and professional like gnu) for 386(486) AT clones. This has been brewing since april, and is starting to get ready. I'd like any feedback on things people like/dislike in minix, as my OS resembles it somewhat (same physical layout of the file-system (due to practical reasons) among other things).

I've currently ported bash(1.08) and gcc(1.40), and things seem to work. This implies that I'll get something practical within a few months, and I'd like to know what features most people would want. Any suggestions are welcome, but I won't promise I'll implement them :-)

Linus (torvalds@kruuna.helsinki.fi)

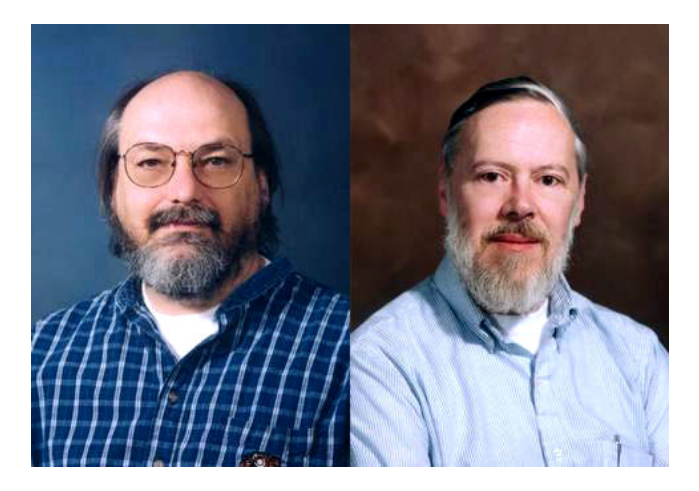

Figura : Ken Thompson e Dennis Ritchie

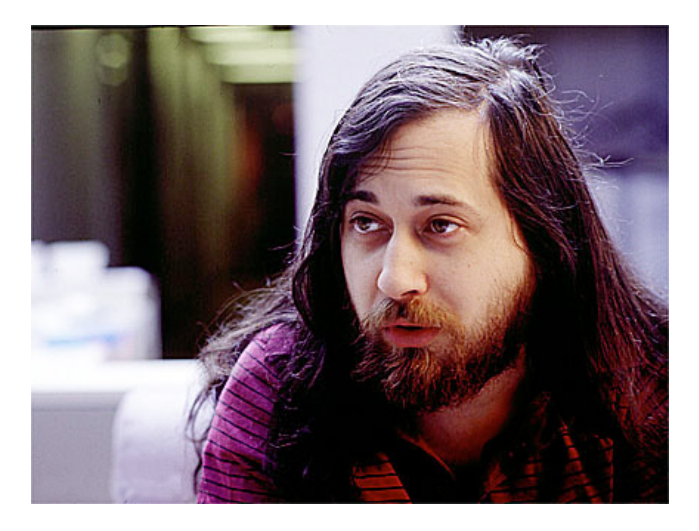

#### Figura : Richard Stallman

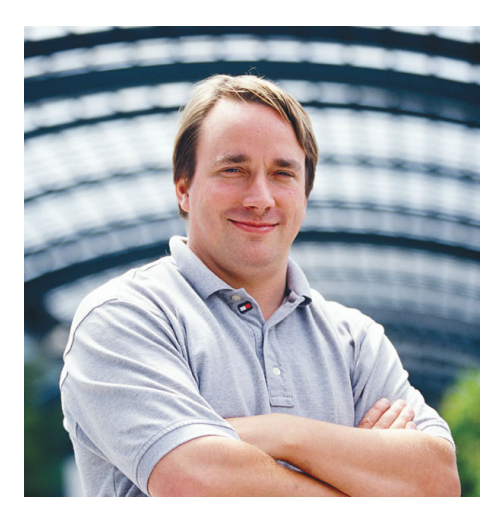

Figura : Linus Torvalds

#### Linux em números

#### $\bullet$  Versão  $\times$  número de linhas de código:

- 1991 Vers˜ao 0.01: 10.239 linhas
- 1994 Versão 1.0.0: 176.250 linhas
- 1995 Versão 1.2.0: 310.950 linhas
- 1999 Vers˜ao 2.2.0: 1.800.847 linhas
- 2013 Versão 3.10: 15.803.499 linhas
- **o** Número de usuários:
	- 1991 1 usuário

2014 Mais de 70 milhões de usuários (<LinuxCounter.net>)

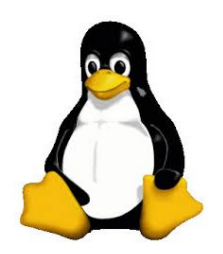

#### Quem usa Linux?

- 482 dos 500 computadores mais rápidos do mundo (<top500.org>, novembro de 2013)
- Android, Peugeot, Amazon, Novell, Google, IBM, Wikipedia, DreamWorks Animation, Union Bank da Califórnia, Banco do Brasil, Bolsa de Valores de Londres, Bolsa de Valores de Nova York, NASA, CERN, Internet Archive, Casa Branca, Departamento de Defesa dos EUA, vários setores de governos de vários países (por exemplo, Brasil, Alemanha, Espanha, França, China, Rússia, África do Sul, Turquia, Venezuela, Cuba, Suíca, Índia e Paquistão), etc.
- <span id="page-10-0"></span>• Qualquer bom profissional de computação

#### **Distribuições**

- Kernel Linux + conjunto variável de softwares
- <DistroWatch.com>: 700+ vers˜oes de Linux, sendo 200+ ativas
- <span id="page-11-0"></span>o Normalmente são gratuitas (download via Internet e soluções de problemas em listas de discussão), mas existem as comerciais (paga-se pelo sistema e tem-se suporte técnico)

#### Distribuições

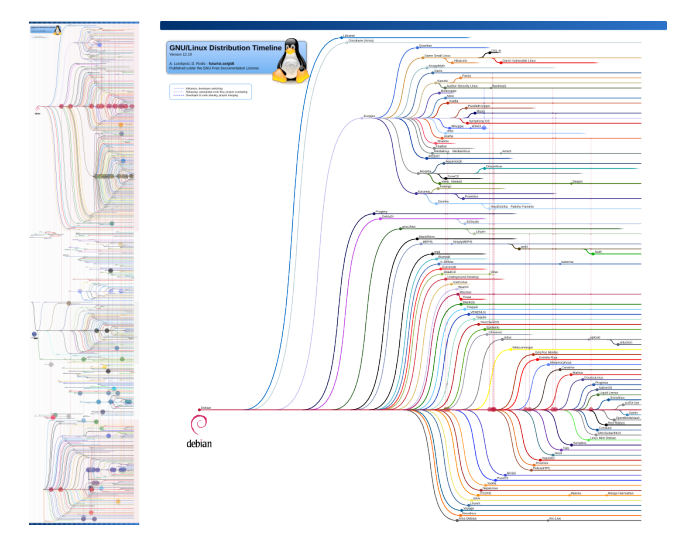

Figura : GNU/Linux Distribution Timeline (<futurist.se/gldt>)

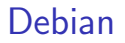

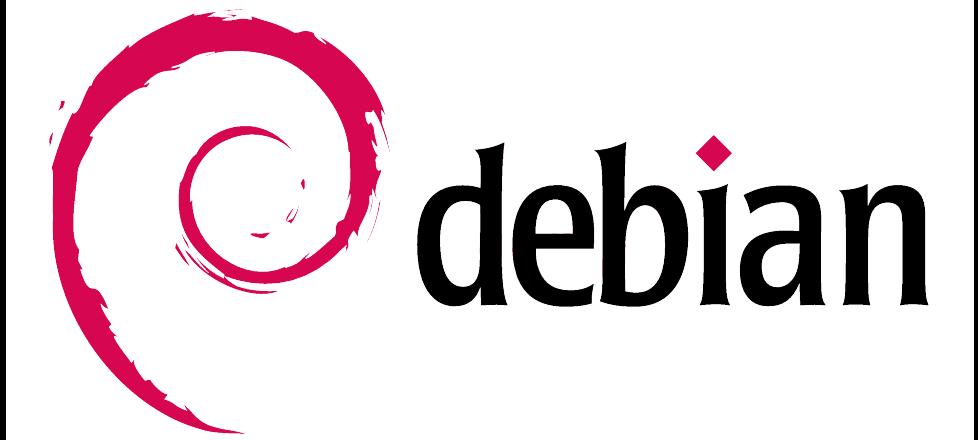

#### Debian

- Lançada em agosto de 1993 por lan Murdock
- Segunda distribuição mais antiga ainda ativa
- **Terceira distribuição mais popular (<DistroWatch.com>, 2014)**
- Base para mais de 100 outras distribuições
- Completamente não-comercial
- Mantida pela comunidade (The Debian Project)
- Três fases de desenvolvimento: instável, em teste e estável (1 a 3 anos)
- É uma das distribuições mais estáveis e seguras
- Suporta mais arquiteturas de processadores do que qualquer outra distribuição
- o Distribuição conservadora: novas arquiteturas não são incluídas imediatamente

#### Ubuntu

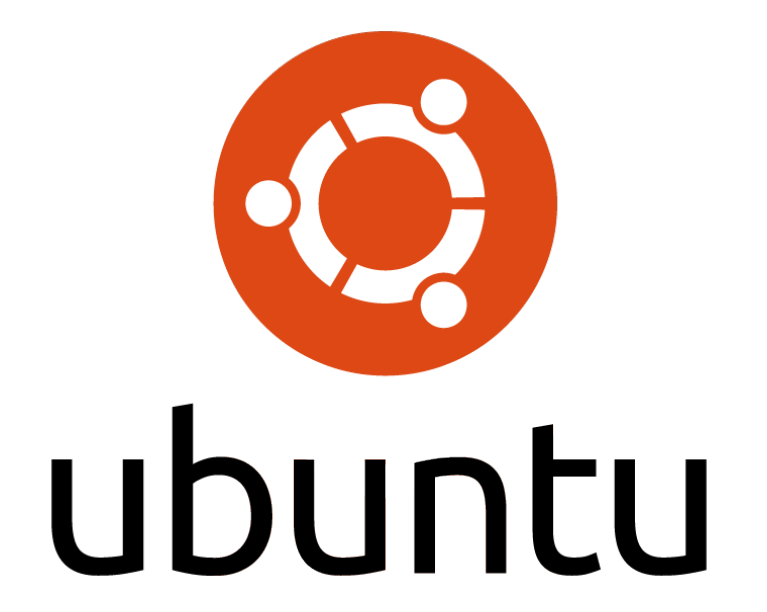

#### Ubuntu

- Lancada em outubro de 2004 por Mark Shuttleworth ("Linux for human beings")
- Baseada no Debian (Shuttleworth trabalhava no projeto do Debian)
- Patrocinada pela empresa Canonical
- Segunda distribuição mais popular (<DistroWatch.com>, 2014)
- Novas versões a cada 6 meses (abril/outubro): atualizações de segurança por 18 meses
- Versões LTS (Long Term Support): atualizações de segurança por 3 a 5 anos extras

Mint

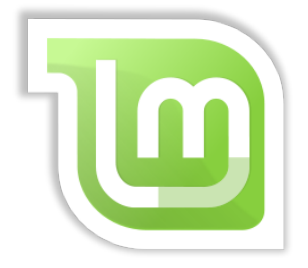

# from freedom came elegance

### Mint

- Lancada em setembro de 2006 por Clement Lefebvre
- Baseado no Debian e no Ubuntu
- Mantido pela comunidade
- $\bullet$  Distribuição mais popular (<DistroWatch.com>, 2014)
- "Improved Ubuntu" ou "Ubuntu done right"
- **·** Inclui drivers e codecs proprietários por padrão e outros recursos extras
- **Sem calendário definido para novas versões (após o lançamento de** novas versões do Ubuntu)

Mageia

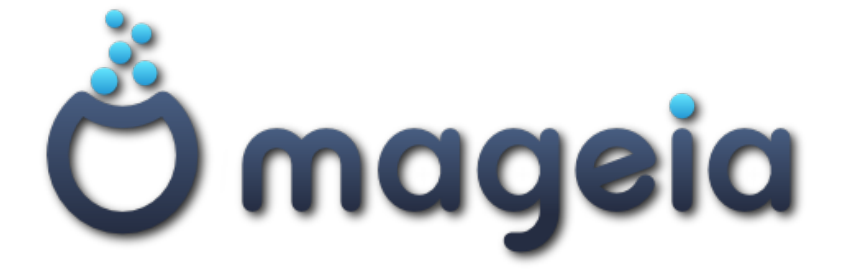

#### Fedora

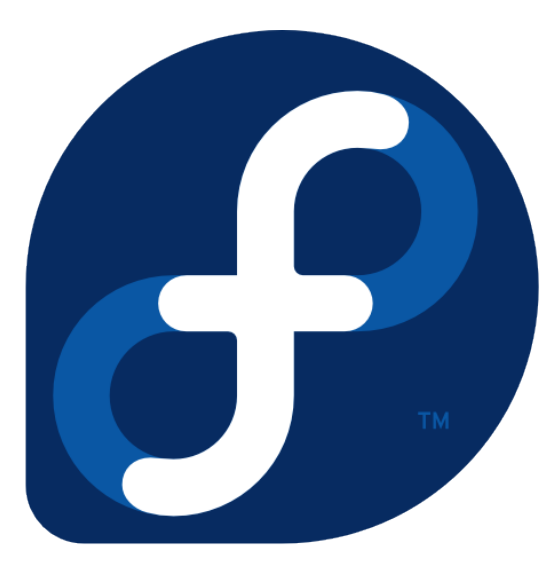

#### Fedora

- Lançada em novembro de 2003 pela empresa Red Hat
- Distribuição de propósito geral, feita exclusivamente de software de código livre
- Mantida pela comunidade (Projeto Fedora)
- **Quinta distribuição mais popular (<DistroWatch.com>, 2014)**
- Novas vers˜oes normalmente a cada seis meses
- **•** Distribuição utilizada por Linus Torvalds
- $\bullet$  É a distribuição padrão nos laboratórios do Instituto de Computação

#### openSUSE

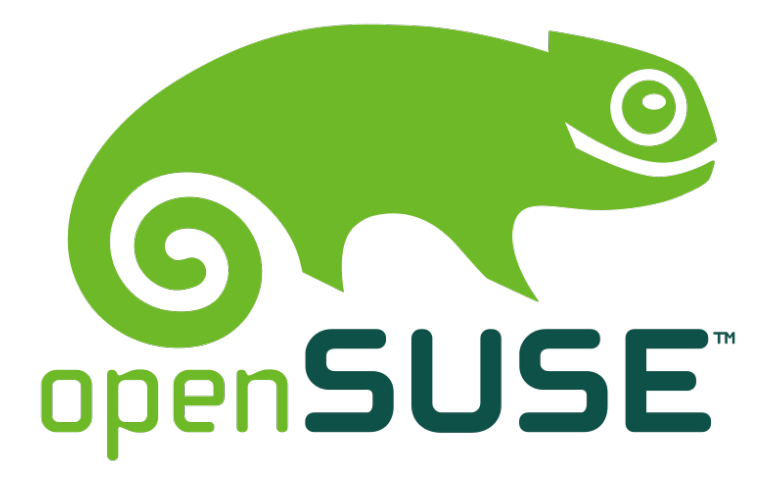

#### **PCLinuxOS**

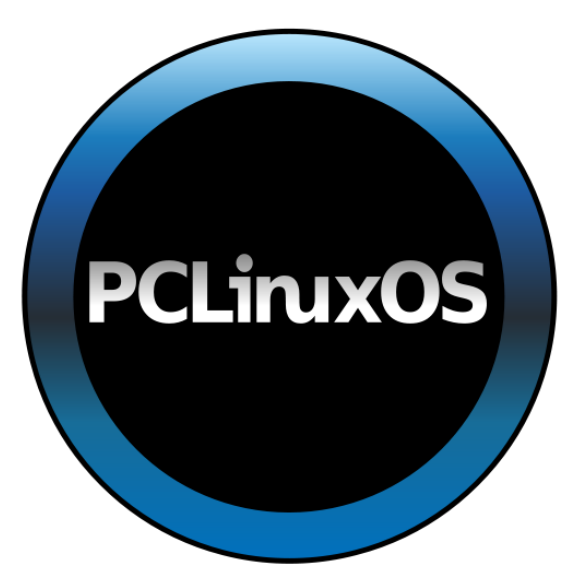

#### Arch

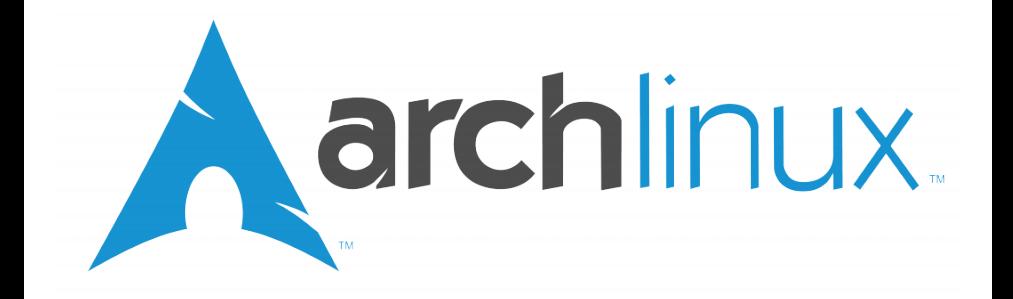

#### elementary

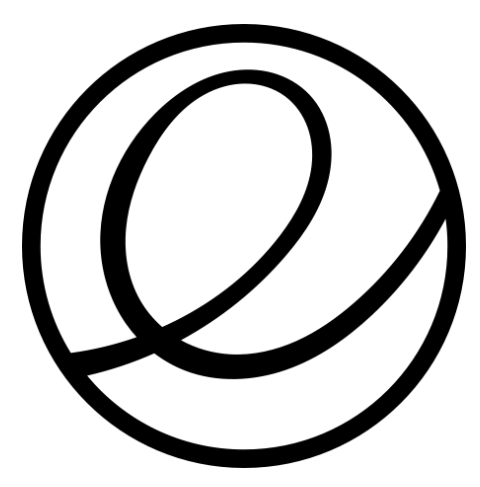

FreeBSD – Não é Linux

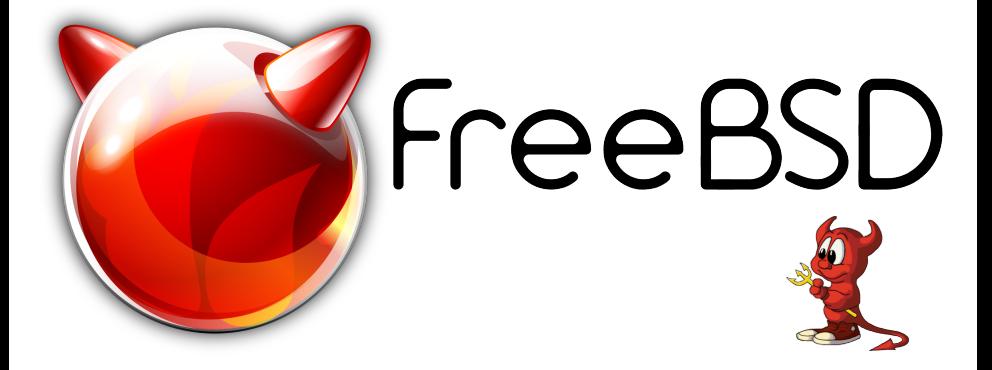

## Puppy

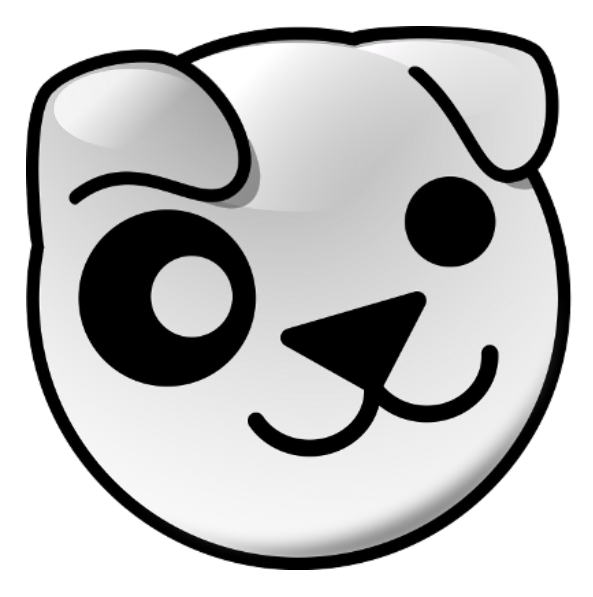

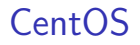

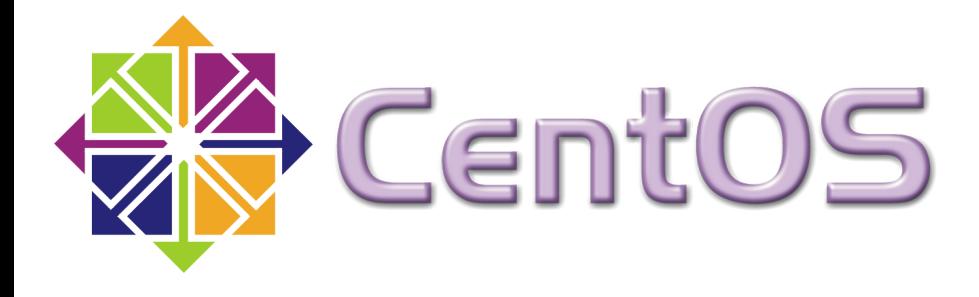

**Slackware** 

# slackware  $1$  inux

Distribuição mais antiga ainda ativa (lançada em julho de 1993)

Red Hat – Exemplo de distribuição comercial

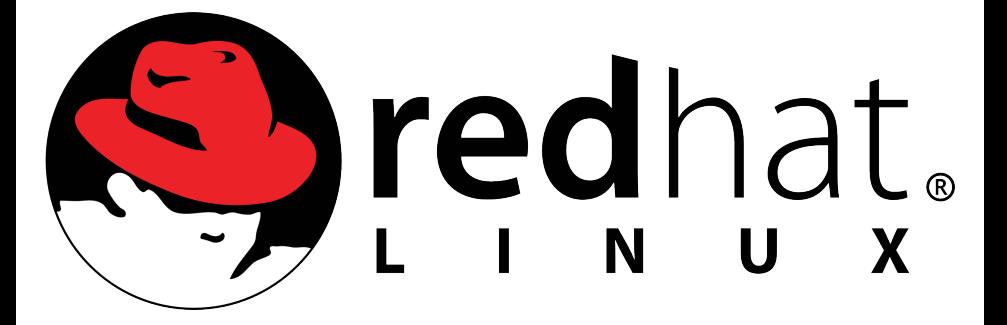

#### Kurumin

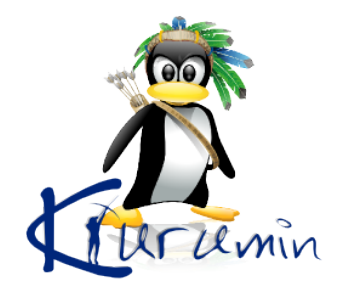

- o Distribuição desenvolvida para difundir o Linux no Brasil
- Criada por Carlos Eduardo Morimoto (Guia do Hardware)
- **o** Inativa desde 2008

#### Sistemas operacionais disponíveis

- · Laboratórios do Instituto de Computação:
	- $\blacktriangleright$  Fedora
	- $\triangleright$  CentOS (sem acesso à Internet)
	- $\blacktriangleright$  Windows
- · Máquina virtual:
	- $\blacktriangleright$  Linux Mint

#### Gerenciadores de janelas

- Oferecem interfaces gráficas para algumas funcionalidades do sistema operacional:
	- $\blacktriangleright$  Janelas, ícones, barras de tarefas, papéis de parede, etc.
- **Cada distribuição Linux usa, por padrão, um determinado gerenciador** de janela, mas é possível instalar e escolher outros gerenciadores
- <span id="page-33-0"></span>**•** Provavelmente o gerenciador de janelas mais conhecido é o do **Windows**

#### **Windows**

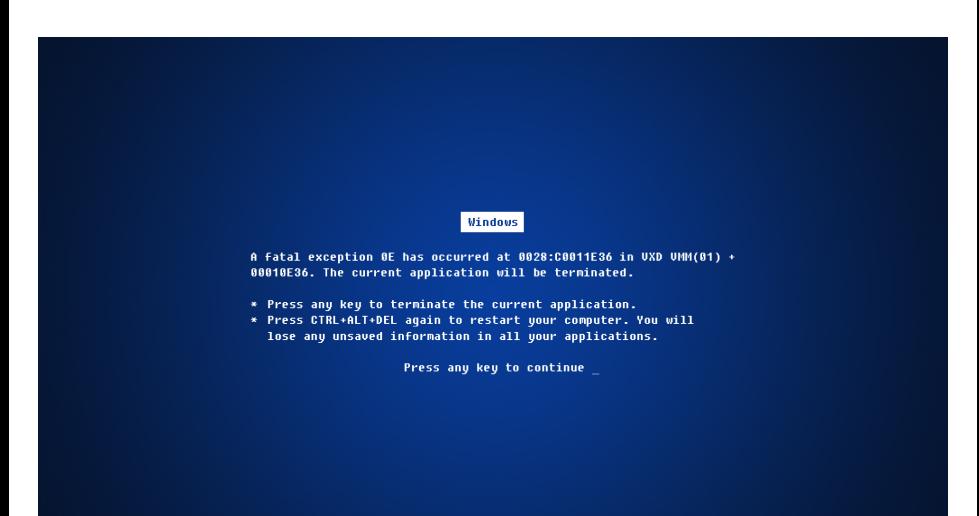

#### **Windows**

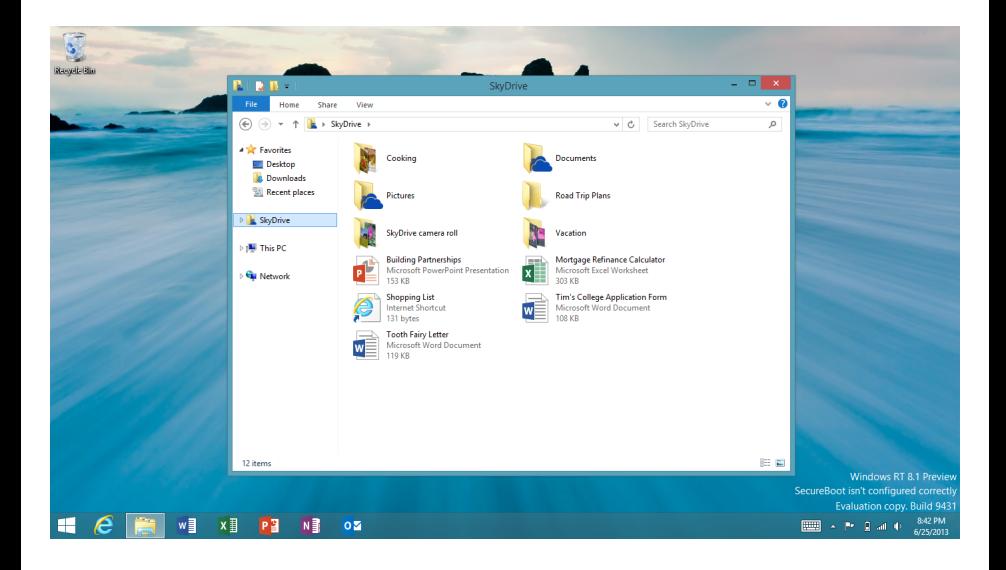
# KDE

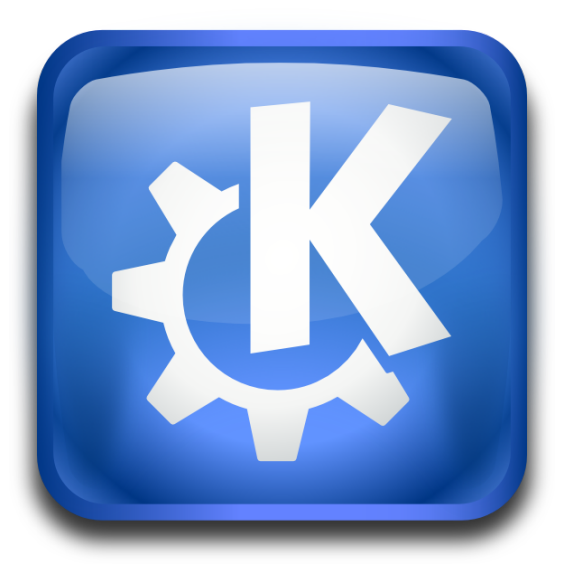

- · Lançado em julho de 1998
- $\bullet$  Gerenciador de janelas (Plasma) + conjunto de aplicativos
- $\bullet$  100% personalizável

# KDE

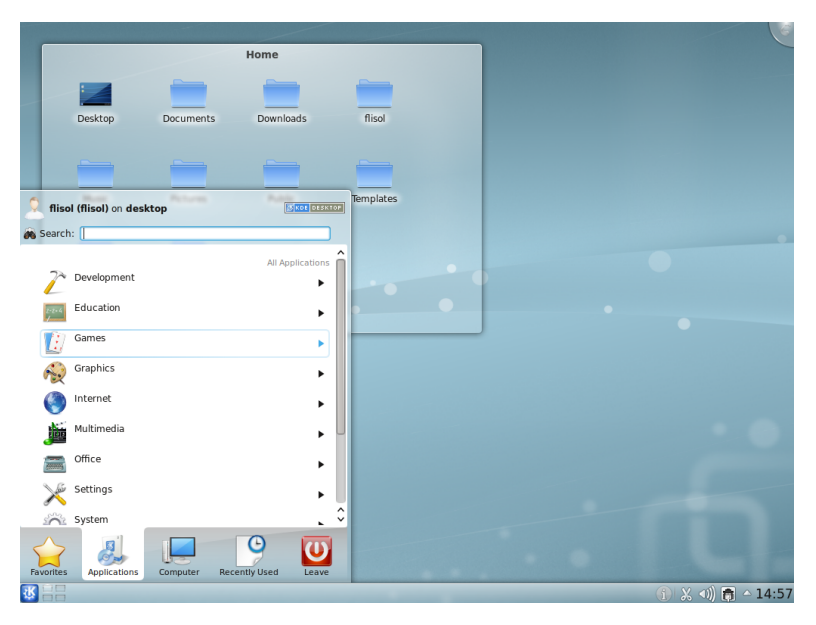

# KDE

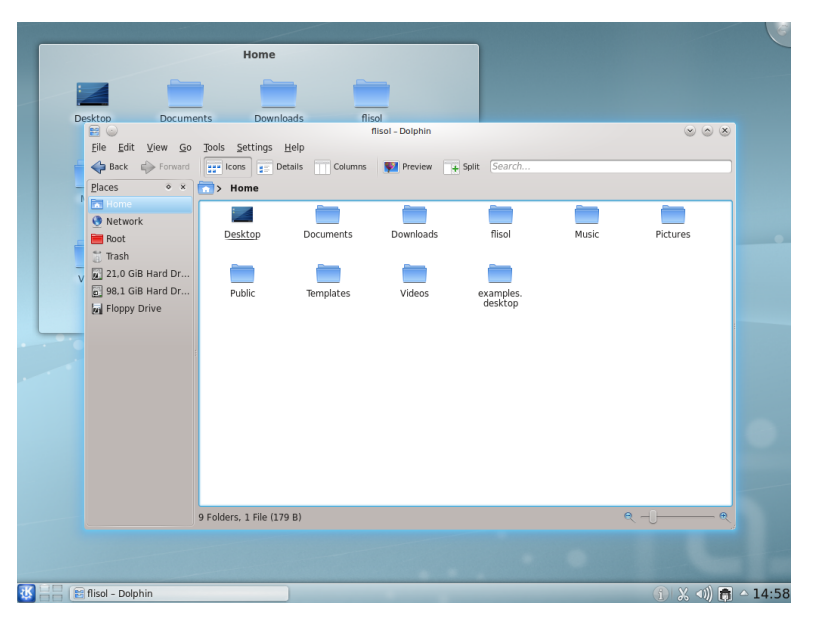

# $KDE + Kubuntu$

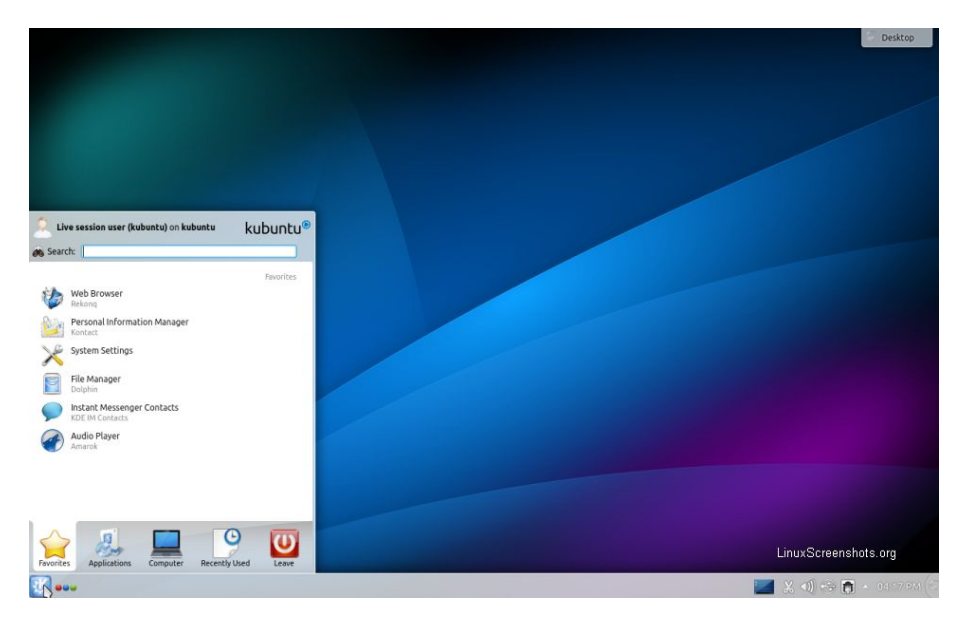

## $KDE + Debian$

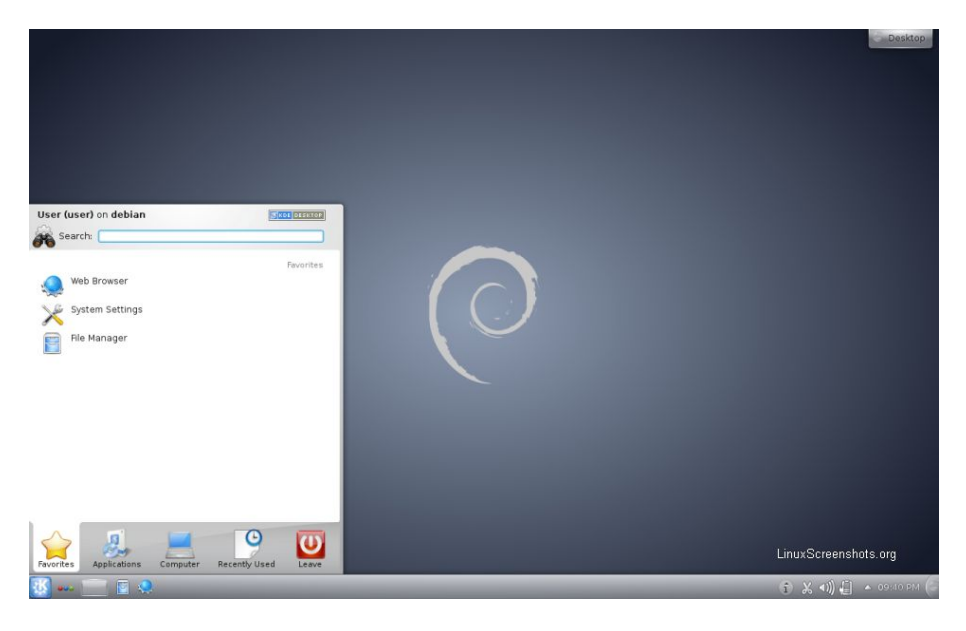

## $KDE +$  Fedora

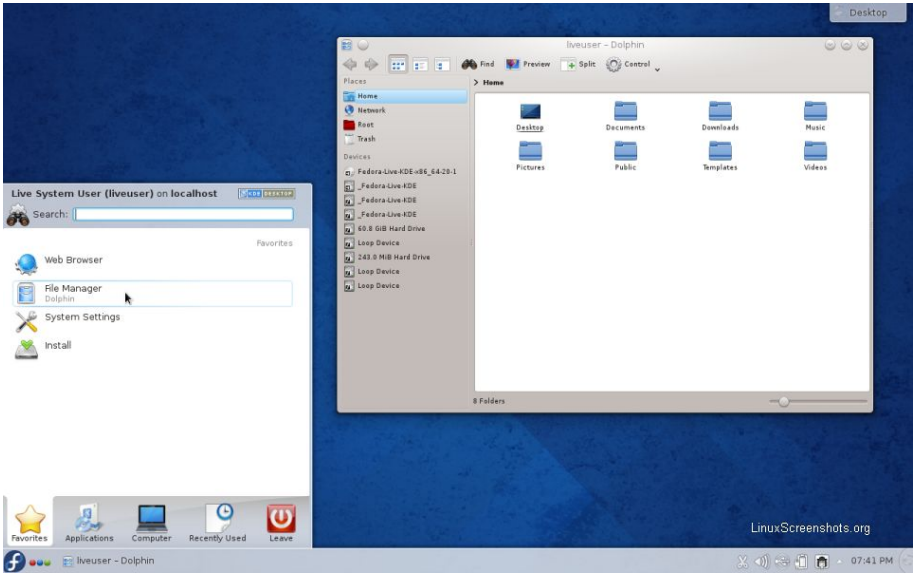

## $KDE + Mint$

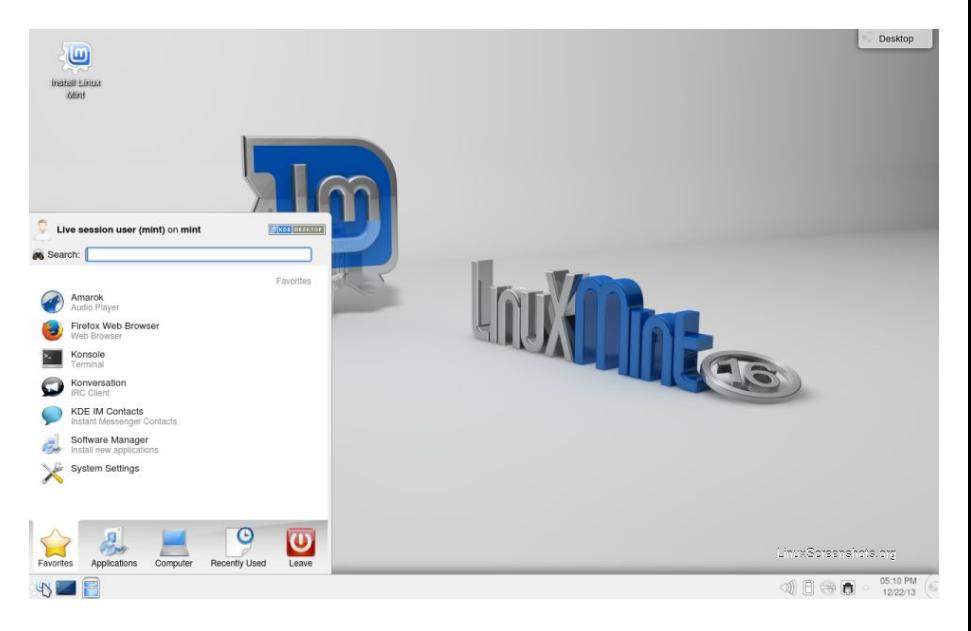

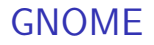

# ΤМ **GNOME**

## GNOME

- Lançado em março de 1999
- $\bullet$  Gerenciador de janelas + conjunto de aplicativos
- Cresceu muito junto com o Ubuntu, Debian e outras distribuição até o lançamento da versão 3 (abril de 2011)

# GNOME

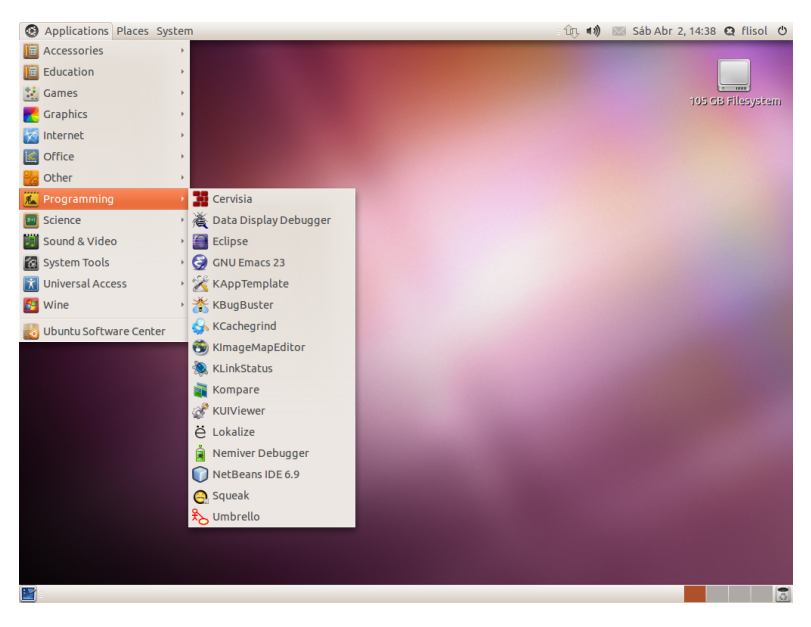

## GNOME 3

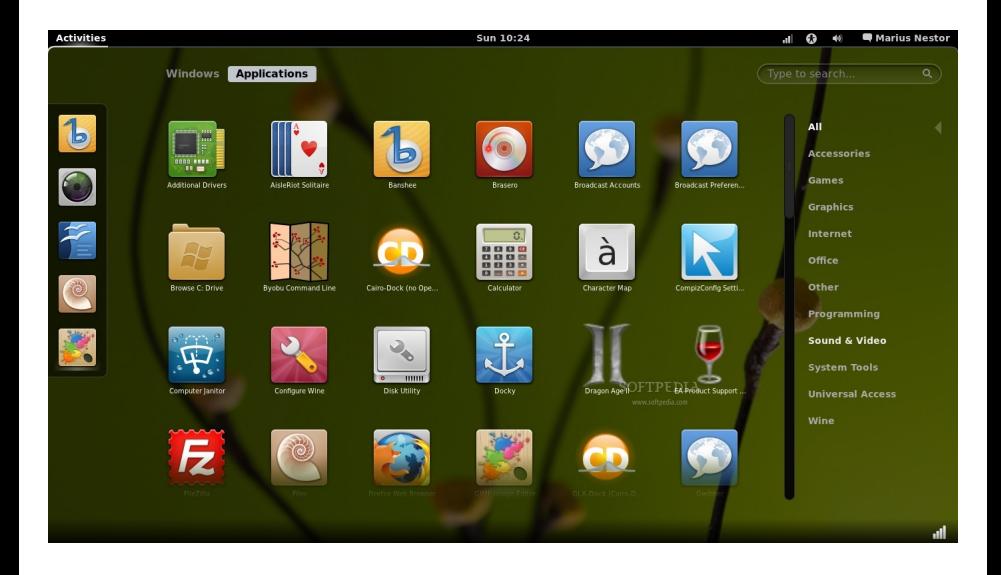

## Controvérsia sobre o GNOME 3

- GNOME 3 tenta prover uma interface única para desktops e dispositivos como smartphones e tablets, o que significa prover apenas funcionalidades compatíveis com todos eles (abandonando, por exemplo, clique com o bot˜ao direito e salvar arquivos no desktop)
- Novos gerenciadores surgiram como alternativas ao GNOME 3:
	- ▶ Unity em 2010 (criado pelo Ubuntu)
	- $\triangleright$  Mate em 2011 (ramificação do GNOME 2)
	- $\triangleright$  Cinnamon em 2011 (criado pelo Mint)

# Unity

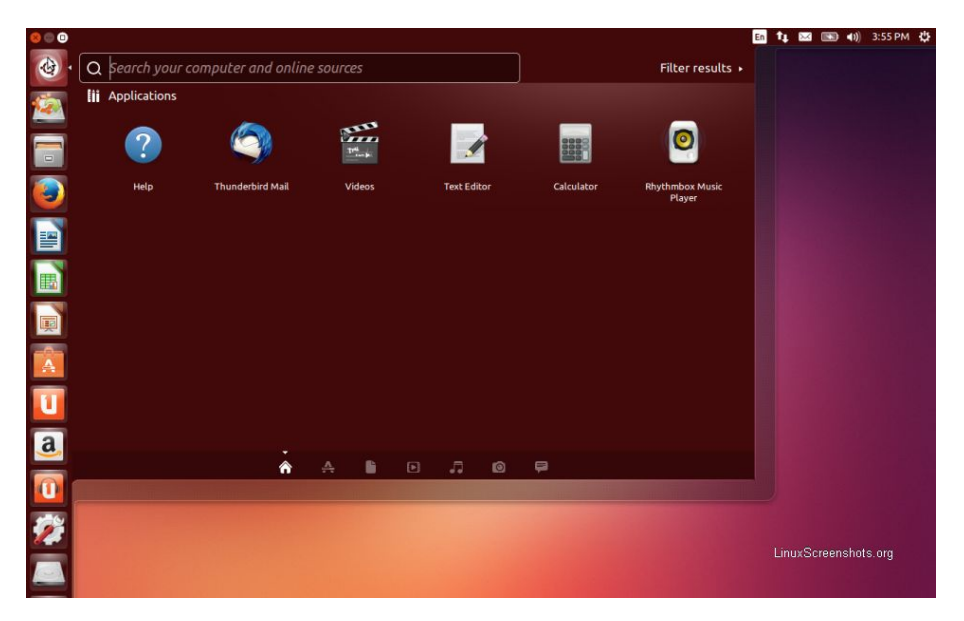

#### Mate

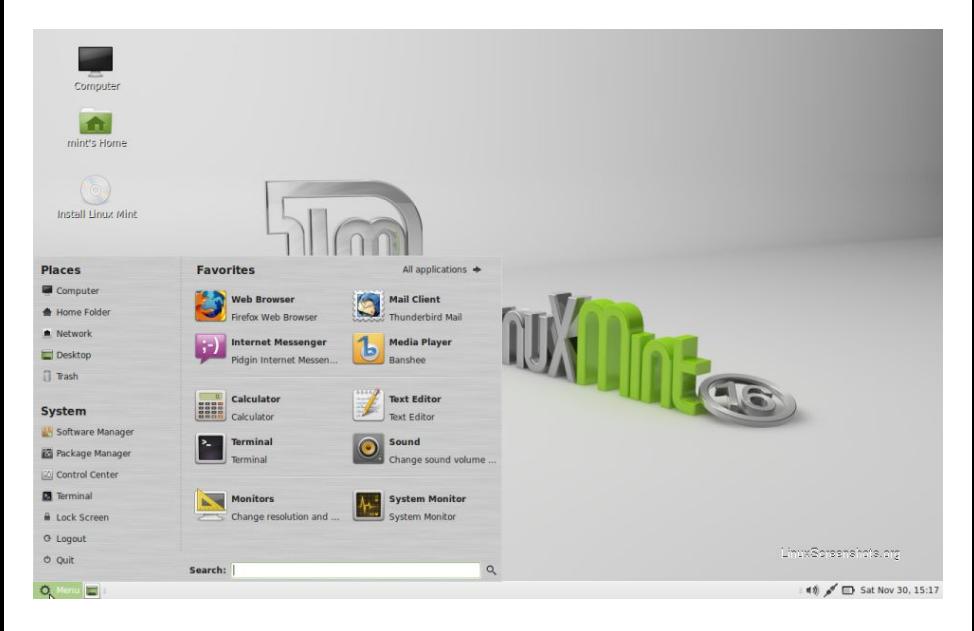

#### Cinnamon

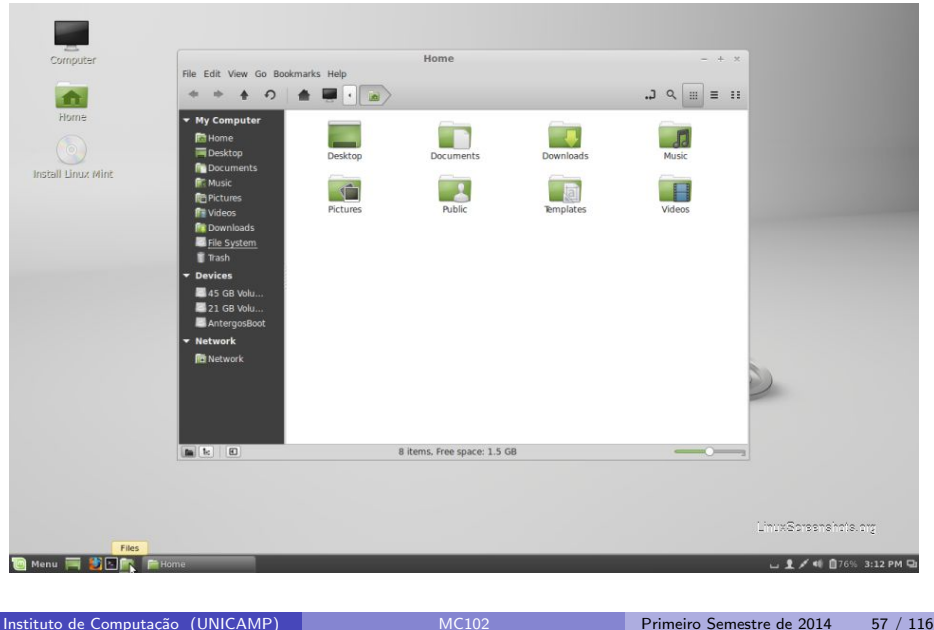

## **Xfce**

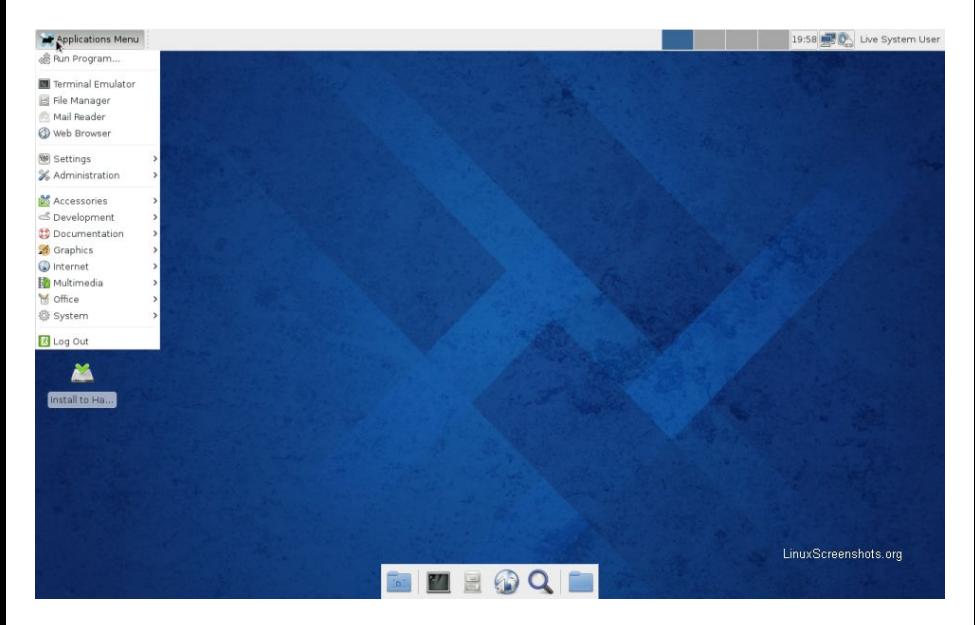

# LXDE

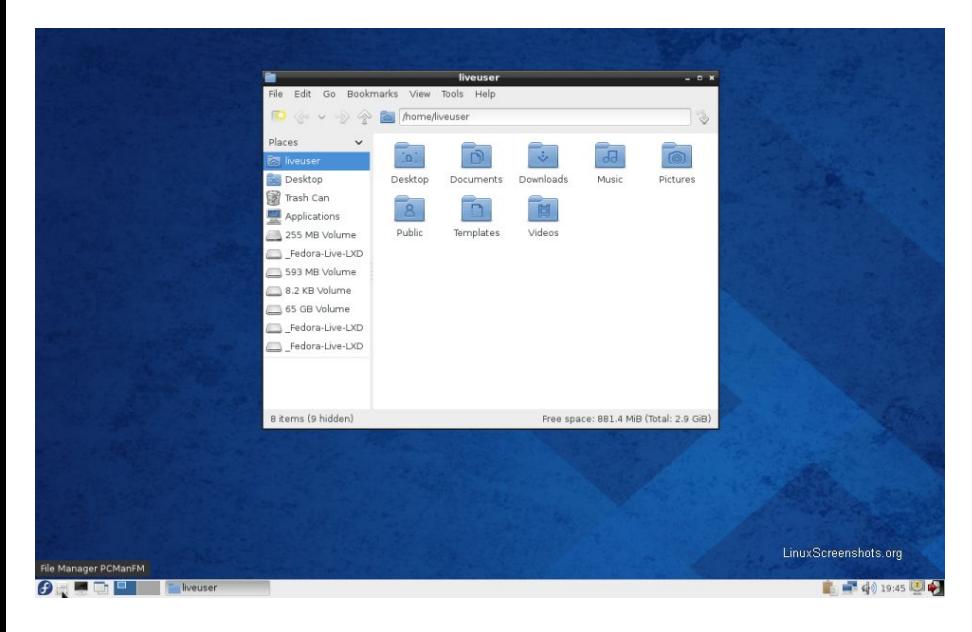

### **Openbox**

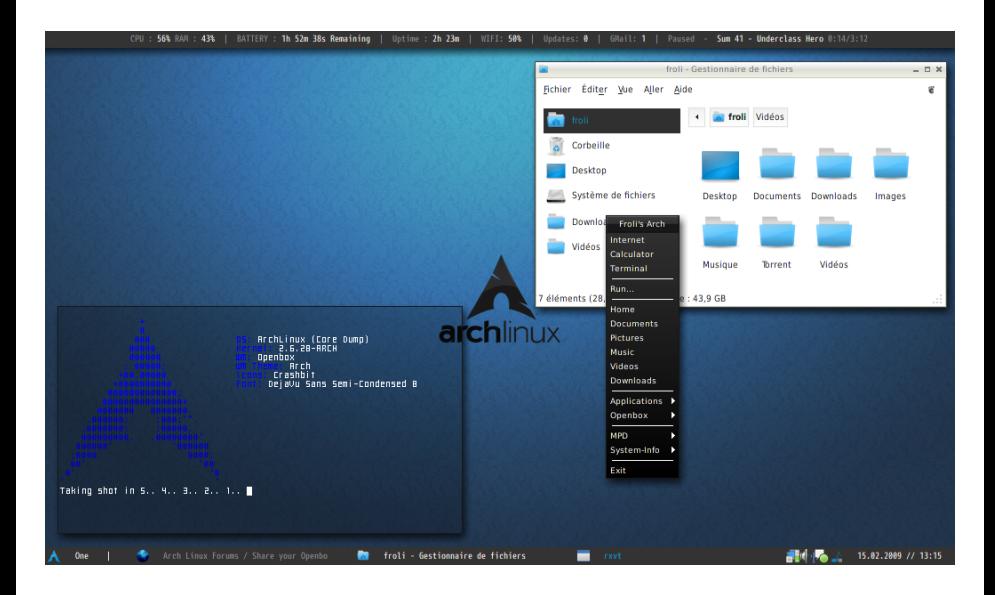

# Gerenciadores de janelas disponíveis

- **.** Laboratórios do Instituto de Computação:
	- $\blacktriangleright$  Blackbox
	- $\blacktriangleright$  Cinammon
	- $\blacktriangleright$  Fluxbox
	- $\triangleright$  GNOME (padrão)
	- $\triangleright$  KDF
	- $\blacktriangleright$  IXDE
	- $\blacktriangleright$  Mate
	- $\triangleright$  Openbox
	- $\blacktriangleright$  Xfce

Para escolher o gerenciador, selecione Session Type na tela de login

- Máquina virtual:
	- $\blacktriangleright$  Mate

- **·** Diretório é o local usado para armazenar conjuntos de arquivos, para melhor organização e localização
- **Filesystem Hierarchy Standard (padrão para sistema de arquivos** hierárquico), ou FHS:
	- $\triangleright$  Define os principais diretórios, e o seu conteúdo, em um sistema operacional Linux ou do tipo Unix
- **•** Especificado por "/" (Linux) ao invés de " $\vee$ " (Windows)

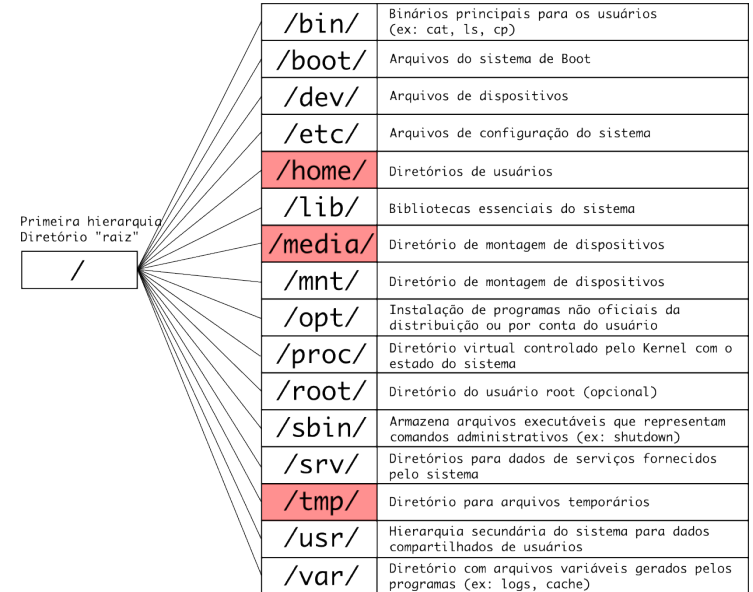

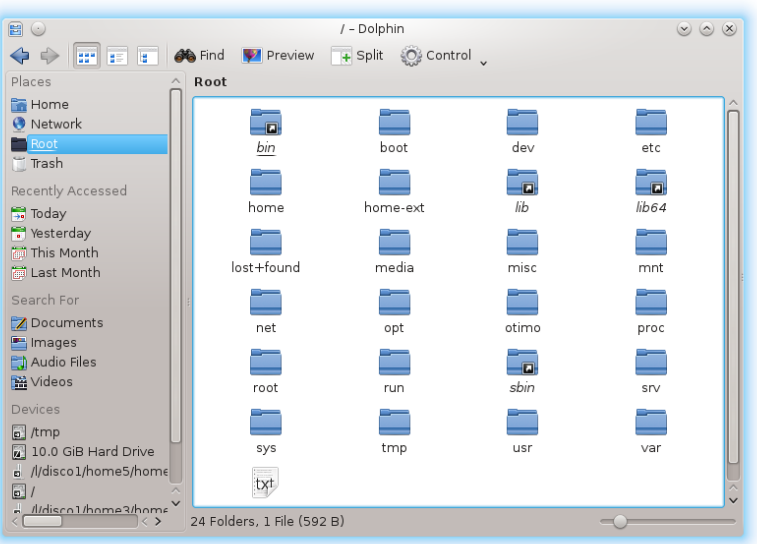

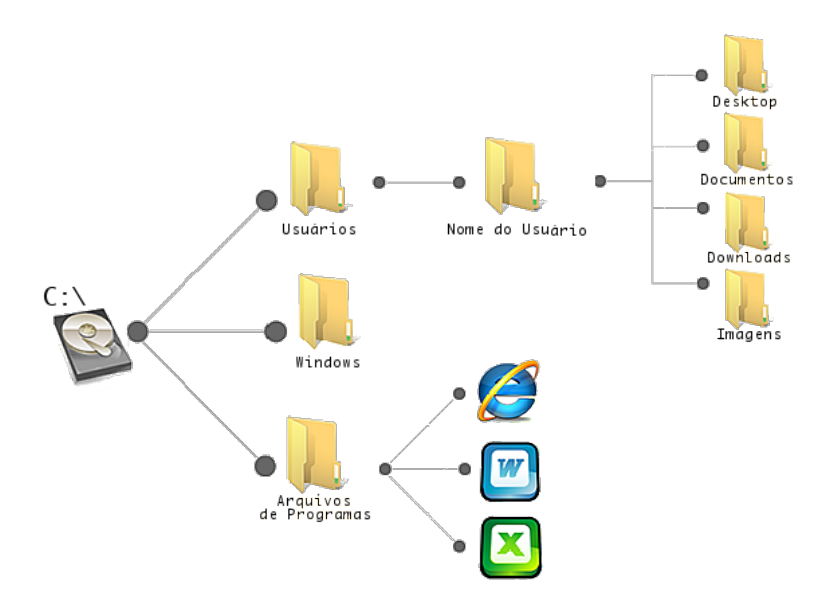

- Seus arquivos: /home/usuario/
- Seu desktop: /home/usuario/Area\de\trabalho ou /home/usuario/Desktop
- Seus downloads: /home/usuario/Downloads
- Seu pendrive: /media/nome do pendrive
- No IC: /home/.../raXXXXXX/

## Instalação

- Apenas Linux:
	- ► Grupo Pró Software Livre (GPSL)
- Linux e Windows:
	- $\triangleright$  Multi (Dual) Boot
- **e** Linux no Windows:
	- $\blacktriangleright$  Máquina virtual: [http://www.ic.unicamp.br/~zanoni/mc102/2014-1s/](http://www.ic.unicamp.br/~zanoni/mc102/2014-1s/VirtualMachine/) [VirtualMachine/](http://www.ic.unicamp.br/~zanoni/mc102/2014-1s/VirtualMachine/)
- Windows no Linux:
	- $\blacktriangleright$  Máquina virtual
	- $\blacktriangleright$  Wine

#### Instalação - Ubuntu

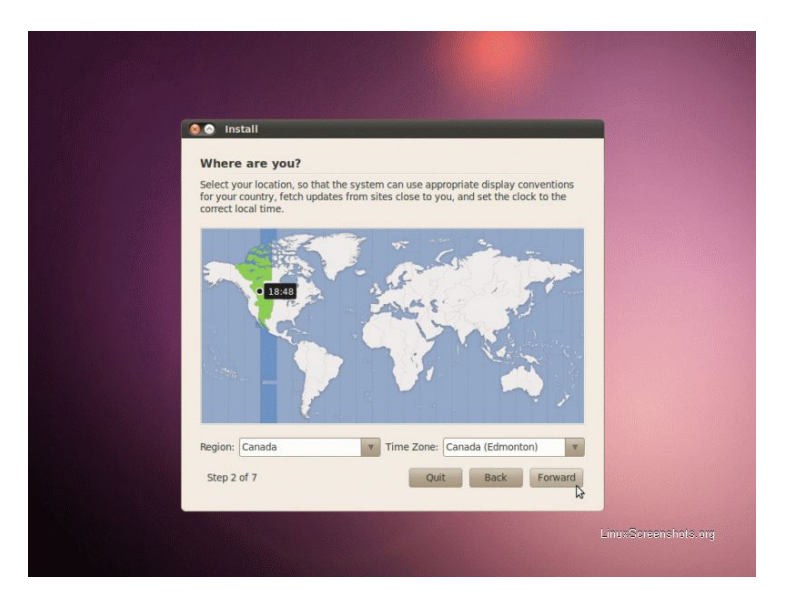

## Dual boot – Grub

GNU GRUB version 0.97 (638K lower / 523200K upper memory)

Ubuntu, kernel 2.6.15-23-386

Ubuntu, kernel 2.6.15-23-386 (recovery mode) Ubuntu, memtest86+ Other operating systems: Microsoft Windows XP Home Edition

Use the 1 and 4 keys to select which entry is highlighted. Press enter to boot the selected OS, 'e' to edit the commands before booting, or 'c' for a command-line.

The highlighted entry will be booted automatically in 9 seconds.

## Máquina virtual

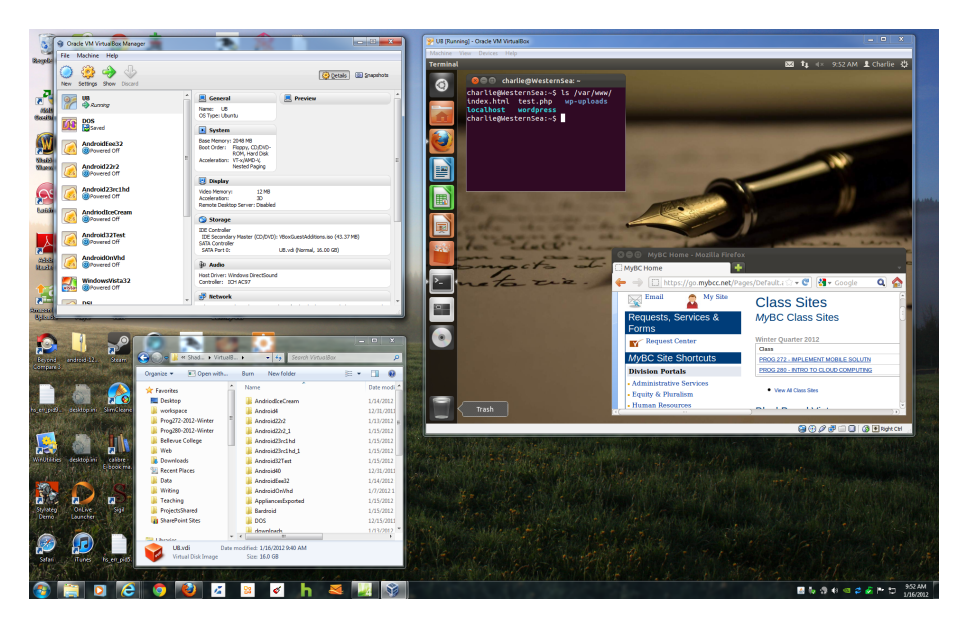

# Máquina virtual

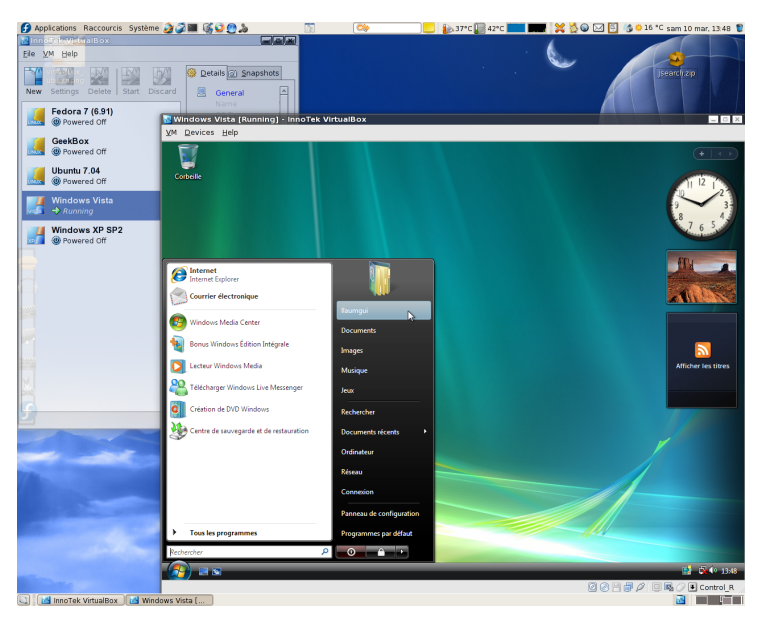

## Wine

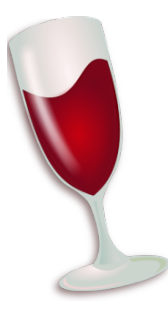

- **.** WINdows Emulator
- Wine Is Not an Emulator, porque emulação geralmente se refere à execução de código que foi compilado para um processador mas vai executar em um processador diferente

#### Controle de acesso

- · Serve para definir privilégios e restringir acessos a diretórios ou a arquivos
- · Definido por usuários e grupos
- · Root: superusuário

Sudo

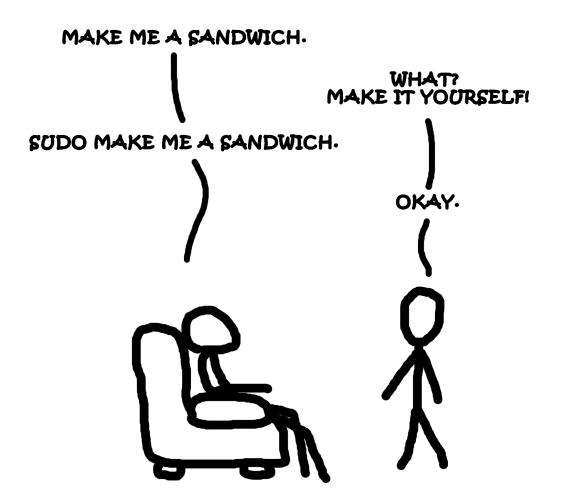

#### Programas

- Navegadores: Firefox, Google Chrome
- Clientes de e-mail: Thunderbird, Evolution
- Pacote Office: LibreOffice, OpenOffice
- Leitores PDF: Acrobat Reader, Evince, Okular
- Edição de imagens: Inkscape, GIMP
- Comunicação: Skype, Pidgin, Kopete
- $\bullet$  ...
- Programas Windows  $\times$  Linux: <www.linuxrsp.ru/win-lin-soft/table-eng.html>

## Editor de texto

- N˜ao confundir com processador de texto (como Microsoft Word)
- Características minímas desejáveis:
	- $\triangleright$  Syntax Highlighting
	- $\blacktriangleright$  Indentação
	- ▶ Numeração de linha
- Algumas opções:
	- ▶ Kate (instalado na máquina virtual, mais opções de configuração)
	- $\blacktriangleright$  Gedit
	- $\blacktriangleright$  Vim
	- $\blacktriangleright$  Emacs

# Abrindo programas

Três formas:

- Clicando em Aplicativos/Acessórios e depois no programa desejado
- $\bullet$  Digitando A1t + F2 e em seguida o nome do comando do programa na janela que aparece
- Dentro de um terminal, digitar o nome do comando do programa seguido ou não de & (sem &, o terminal fica bloqueado até que o programa seja fechado)
### Kate – Padronização

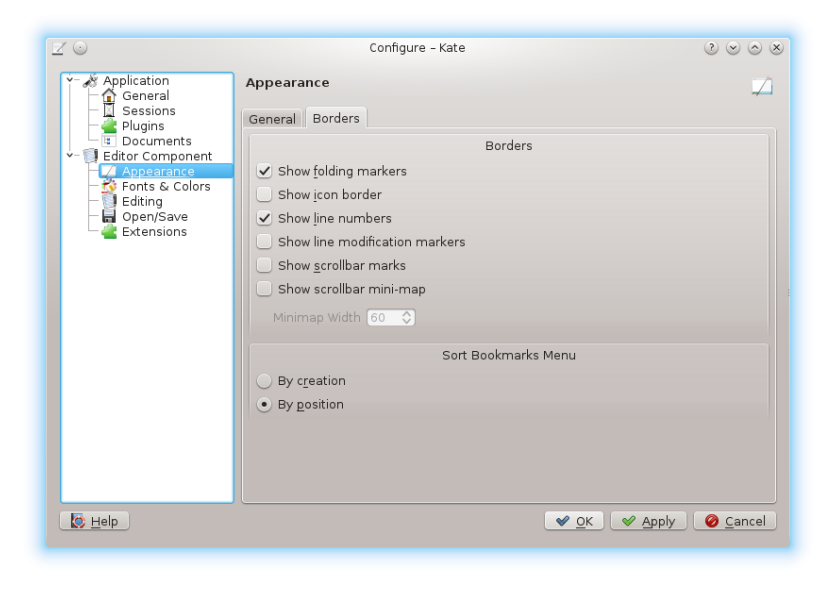

### Kate – Padronização

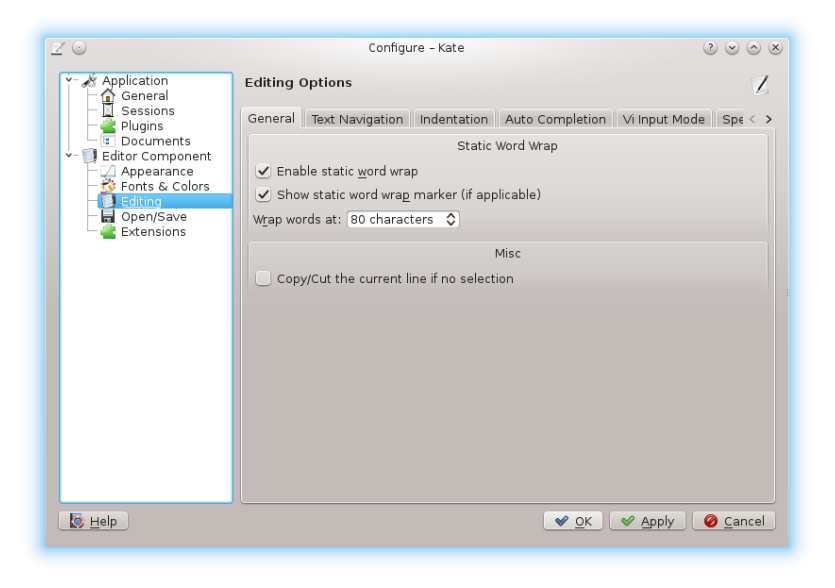

### Kate – Padronização

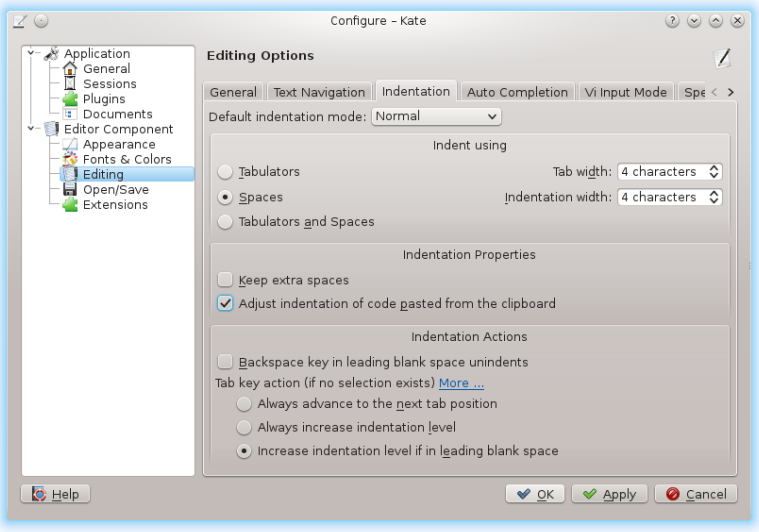

### Gedit – Padronização

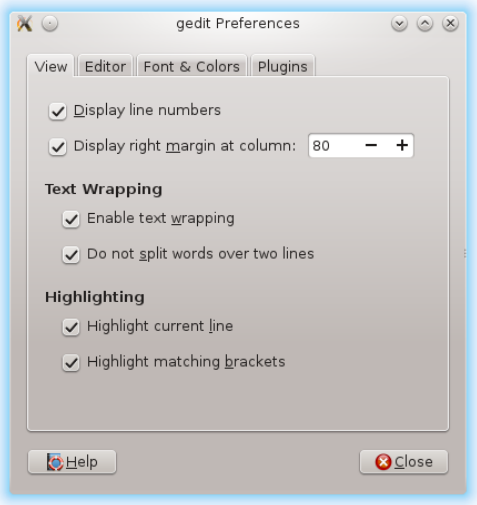

### Gedit – Padronização

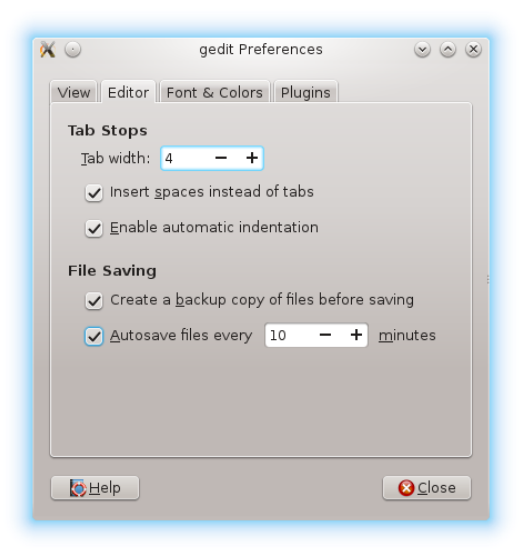

### Gedit – Padronização

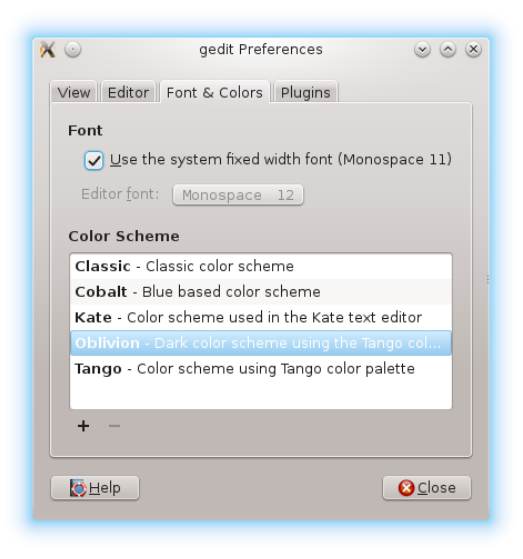

- Provê interface de acesso aos serviços do kernel
- Shell mais famoso do Linux: bash
- $\bullet$  Alt + F2 + terminal/konsole

### **Informações**

- Para um usuário normal, o prompt aparece com o símbolo \$
- $\bullet$  Para o root, o símbolo padrão usado é o  $\#$

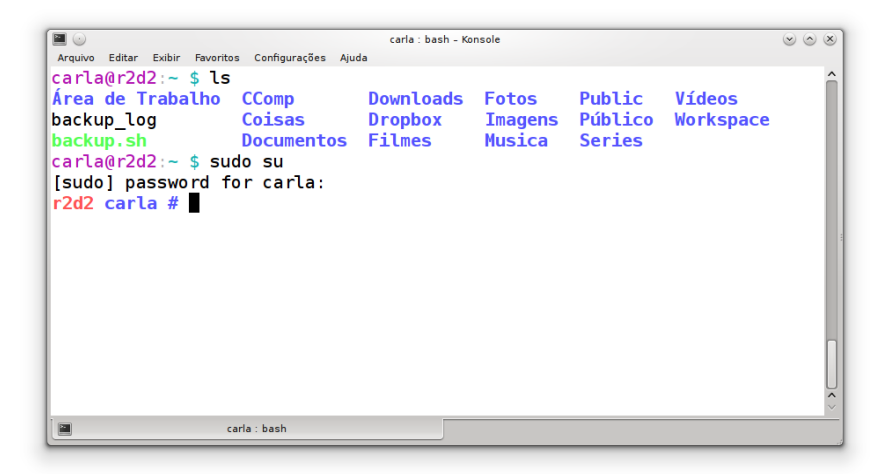

#### passwd

#### Muda a senha do usuário

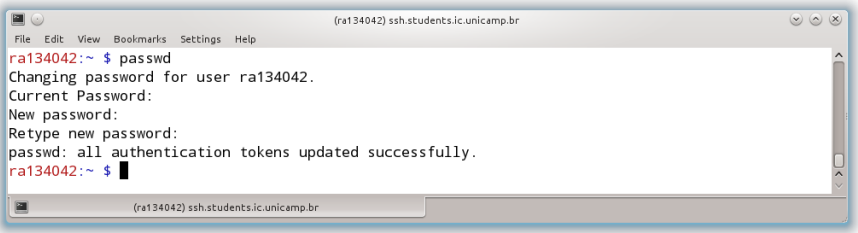

#### ls diretorio

Lista o conteúdo de um diretório  $(LiSt)$ 

Opções básicas:

- -a Arquivos ocultos
- -l Detalhes dos arquivos
- -h Tamanhos dos arquivos com formatos mais comuns (KB, MB, GB)

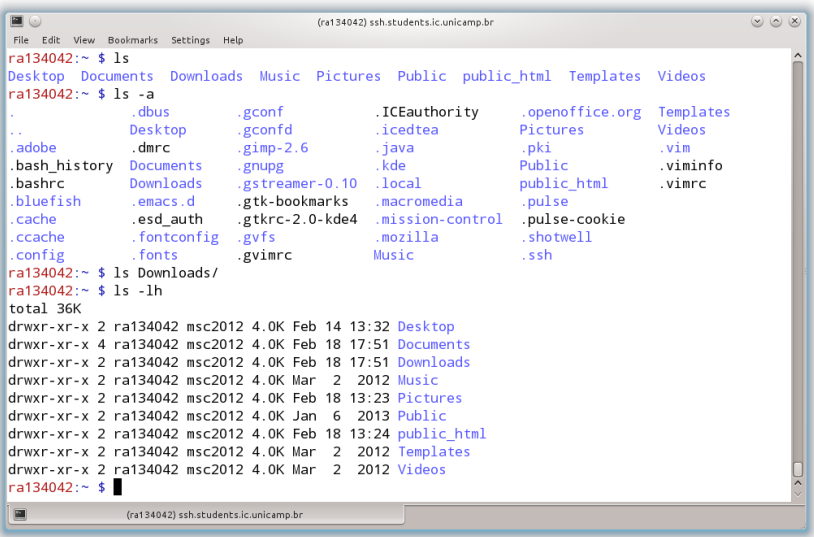

#### pwd

#### Mostra o diretório atual (Print Working Directory)

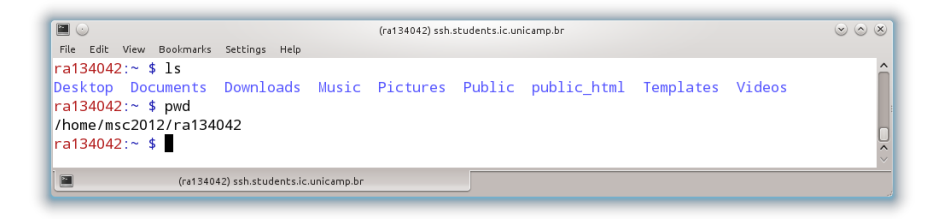

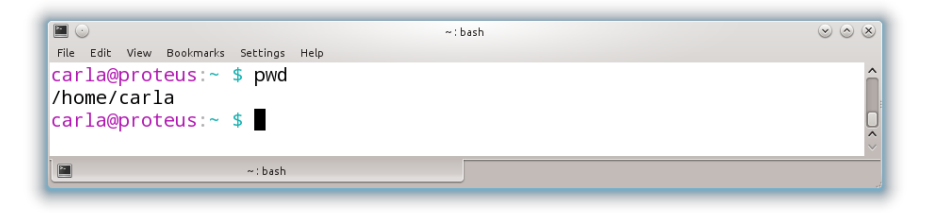

#### cd diretorio

Muda o diretório atual (Change Directory)

Usos especiais:

- cd Equivalente a "cd ∼" ou "cd /home/usuario"
- cd Volta para o diretório anterior

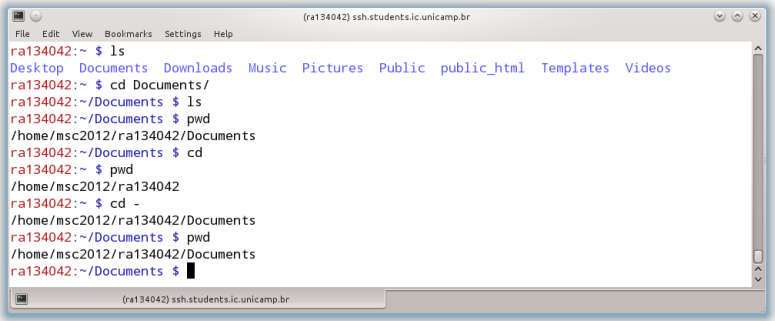

## Diretórios especiais

- · Diretório raiz: /
- **·** Diretório atual: .
- · Diretório superior: . .
- Diretório home:  $∼$

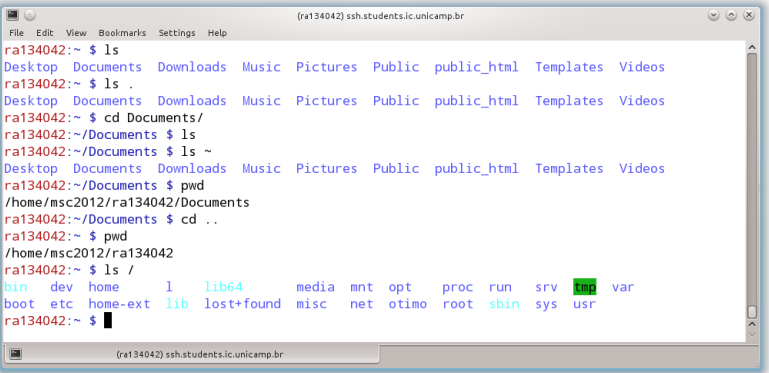

#### clear

Limpa a tela do terminal

#### Atalho:  $Ctrl + 1$

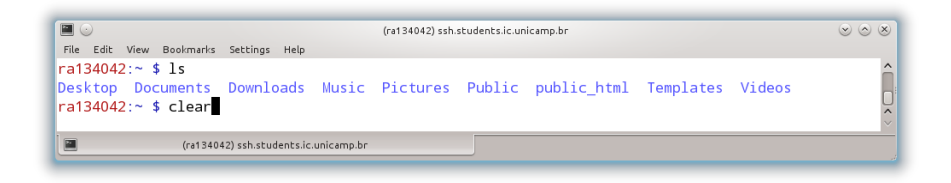

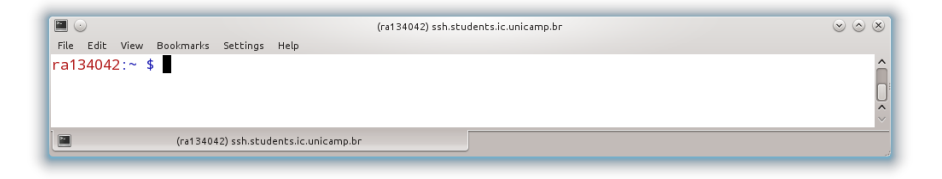

#### mkdir diretorio

Cria diretórios (MaKe DIRectories)

Opções:  $-p$  Cria diretórios pais, se necessário

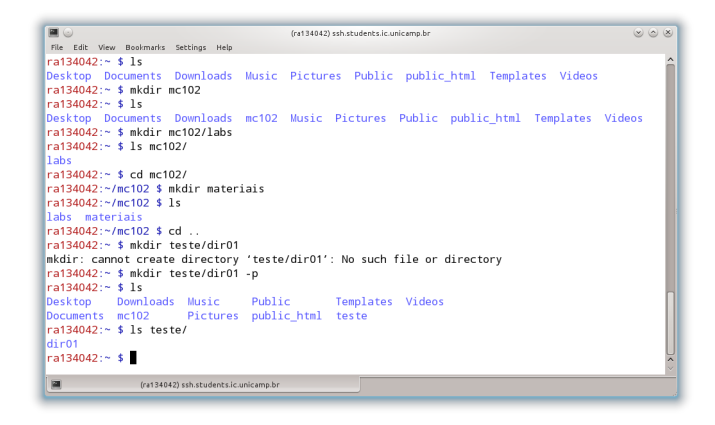

### cat arquivo(s)

#### Mostra conteúdo dos arquivos na saída padrão

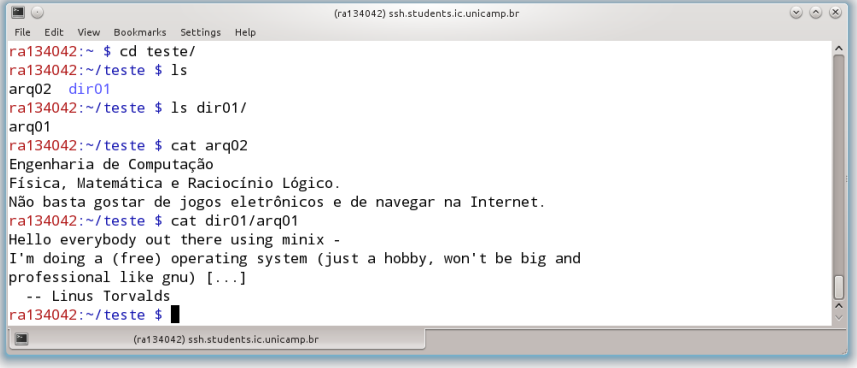

#### cp origem destino

Copia diretórios e arquivos  $(CoPy)$ 

Opções básicas:

- -a Copia recursivamente mantendo atributos
- -r Copia recursivamente

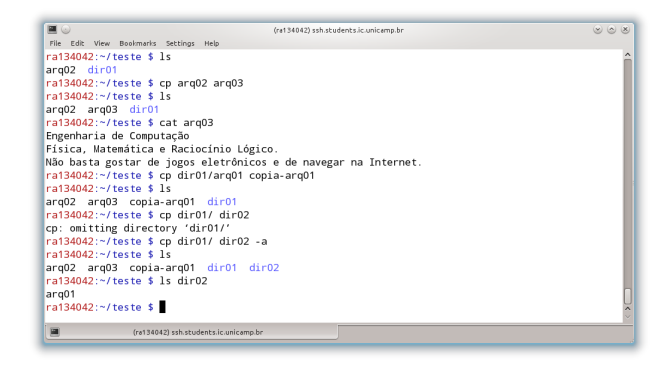

### Recursos

- **•** Tab completion
- Histórico (armazenado em ∼/.bash\_history)
	- $\blacktriangleright$  Seta para cima
	- $\triangleright$  Ctrl + r
- Caractere curinga \*

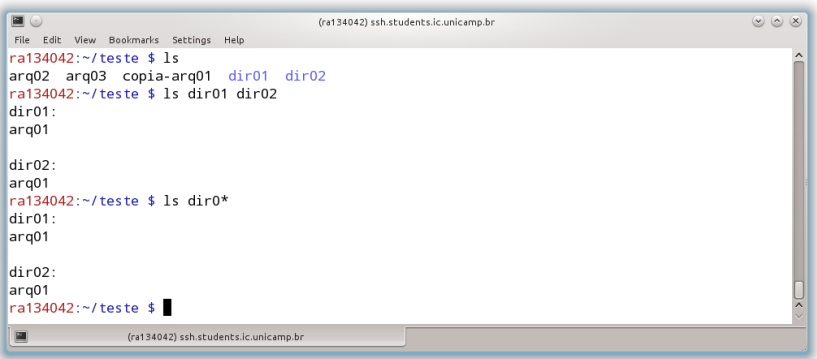

mv origem destino

Move (ou renomeia) arquivos e diretórios (MoVe)

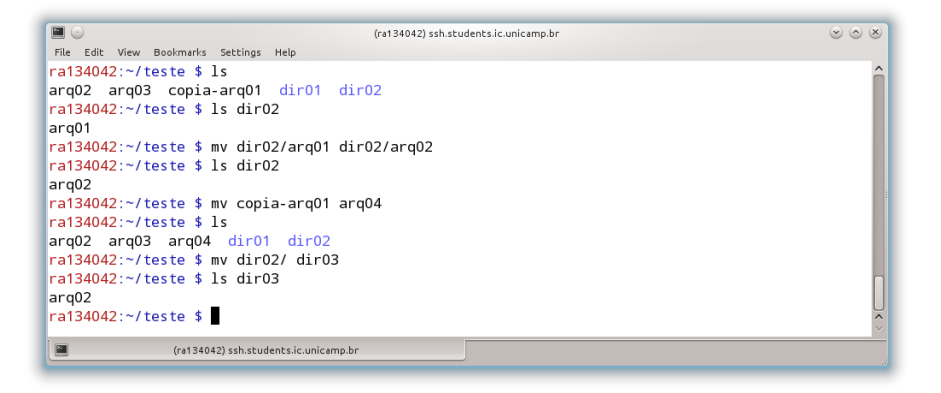

### rm arquivo(s)

Remove arquivos ou diretórios (ReMove)

Opções básicas:

- $-f$  Força todas as remoções
- -i Pede confirmação da remoção
- -r Recursivo

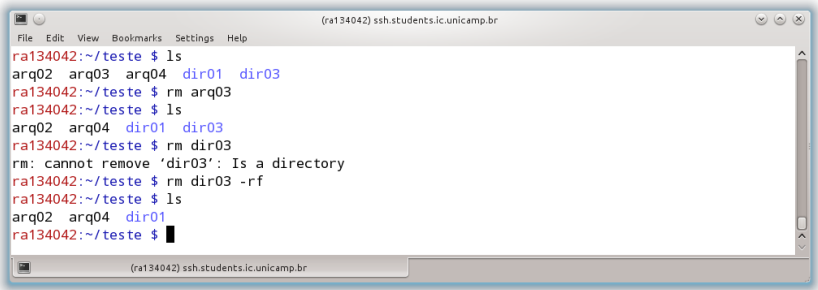

diff arquivo1 arquivo2

Compara dois arquivos linha por linha (DIFFerence)

Opção básica:

```
-y Mostra a saída em duas colunas
```

```
EO
                                          (ra134042) ssh.students.ic.unicamp.br
                                                                                                    (8) (8) (8)
File Edit View Bookmarks Settings Help
ra134042:~/teste $ 1s
arg02 arg04 dir01
ra134042:~/teste $ diff arg02 arg04
1.3c1.4< Engenharia de Computação
< Física. Matemática e Raciocínio Lógico.
< Não basta gostar de jogos eletrônicos e de navegar na Internet.
- - -> Hello everybody out there using minix -
> I'm doing a (free) operating system (just a hobby, won't be big and
> professional like gnu) [...]
    -- Linus Torvalds
ь
ra134042:~/teste $ diff arg04 dir01/arg01
ra134042:~/teste $
                (ra134042) ssh.students.ic.unicamp.br
```
- Toda saída gerada por um comando é enviada para a saída padrão
- $\bullet$  Podemos redirecionar a saída para um arquivo:
	- > Cria ou sobrescreve um arquivo
	- >> Cria ou anexa em um arquivo
- o Podemos também obter a entrada de um programa a partir de um arquivo usando o símbolo  $\leq$

### Redirecionamento

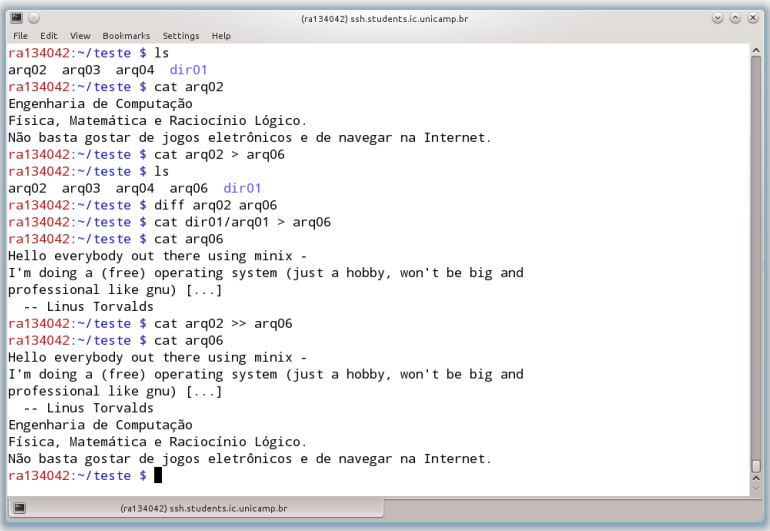

### Redirecionamento

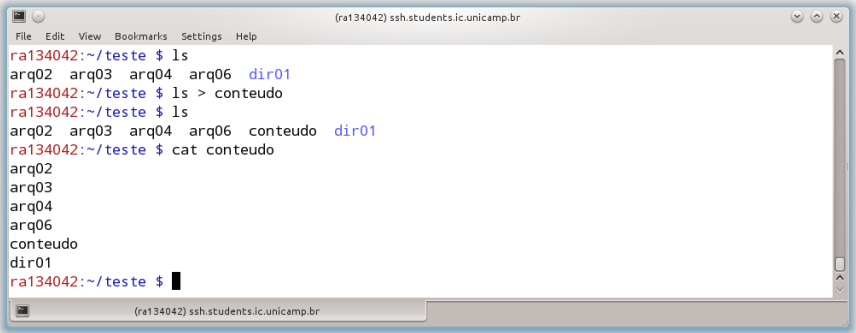

## Outras informações

- Para obter mais informações sobre um comando, execute: man comando
- Alguns comandos possuem a opção --help (gcc, por exemplo)
- Para interromper um programa:  $Ctrl + c$

# Configurando o terminal

- Trocando a aparência (cores) pelo próprio menu de configurações
- Criando um arquivo ∼/.bashrc
	- $\triangleright$  Apelidos para comandos (alias)
	- $\triangleright$  Cores para o prompt

# Shell/Terminal

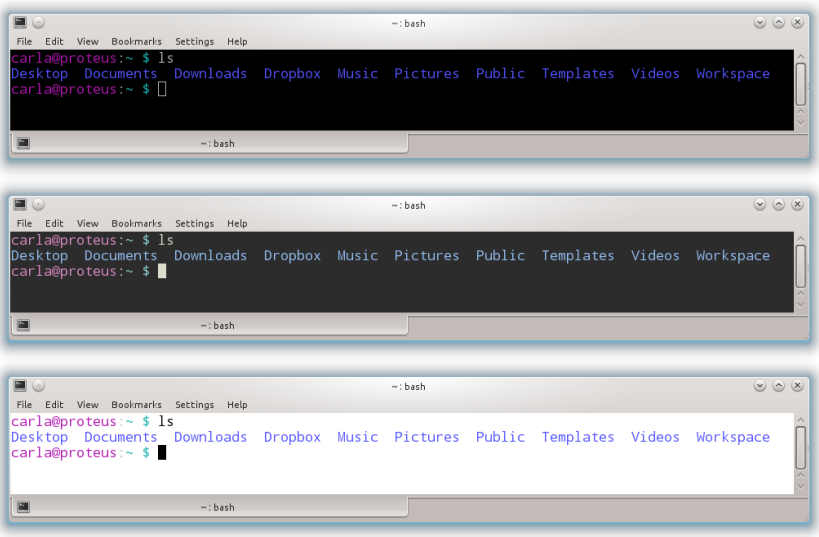

### Configurando o terminal

- Salve o conteúdo do arquivo disponível em: <www.ic.unicamp.br/~zanoni/mc102/2014-1s/bashrc> no seu diretório home  $(\sim)$  com o nome .bashrc (oculto)
- Execute o comando "source .bashrc" para ver o efeito das novas configurações ou simplesmente abra um novo terminal

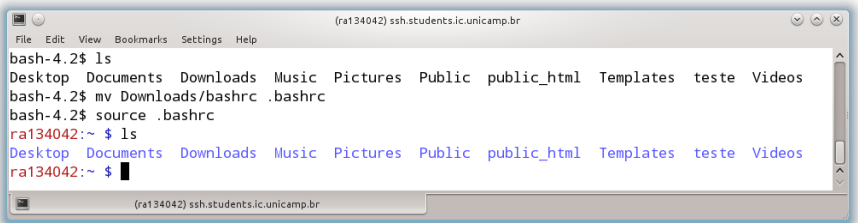

## **Compilador**

 $\bullet$  É um programa que transforma código fonte (linguagem de programação) em linguagem de máquina (programa executável)

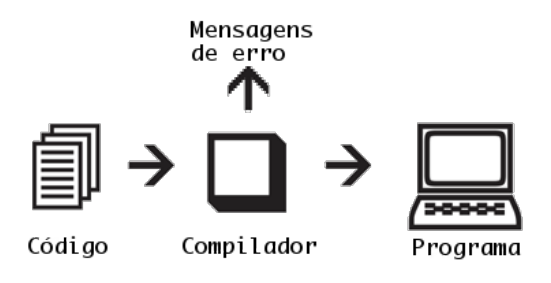

# GCC

- Lançado em março de 1987 por Richard Stallman
- **.** Originalmente batizado de *Gnu C Compiler*, hoje conhecido como Gnu Compiler Collection
- Suporta diversas arquiteturas de processadores

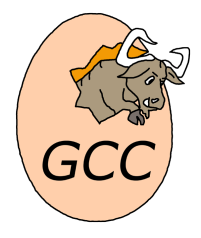

gcc arquivo.c -o arquivo

Opções:

- $\sim$  Especifica um nome para o arquivo de saída -ansi Ignora características que são incompatíveis com ISO C90
- -pedantic Mostra todos os warnings requeridos pelo ISO C
- $-Wall$  Mostra todos os possíveis warnings
- -Werror Transforma todos os warnings em erros
- $-lm$  Adiciona compatibilidade com a biblioteca matemática

Padrão usado pelo SuSy:

gcc -ansi -pedantic -Wall -Werror -lm labXXy.c -o labXXy (o arquivo ∼/.bashrc possui um alias com as parâmetros acima)

- Sistema de submissão e correção automática de programas
- Desenvolvido pelo professor Tomasz Kowaltowski, do IC
- o Interface Web para exibição das tarefas e submissão dos arquivos
- Acesse os laboratórios através da página da disciplina

### Testando um laboratório

- Acesse a página do laboratório e baixe o arquivo testes.zip, disponível através do link "Arquivos auxiliares", no mesmo diretório que você está implmemtando o seu programa
- **Este arquivo contém todos os casos de testes abertos da tarefa (tanto** arquivos \*.in, quanto \*.res)
- Descompacte o arquivo com os casos de testes:

```
unzip testes.zip
```
· Faça testes com seu programa para verificar se ele está apresentando saídas iguais às esperadas:

./labXXy < arqZZ.in > arqZZ.out diff arqZZ.out arqZZ.res

... onde labXXy é o nome do executável do seu programa e ZZ, com  $ZZ \in \{01, 02, \ldots, 10\}$ , é o número do caso de teste.